## Exploring Computer Science Webpage Design Exam

You are to write code to make a webpage with the following characteristics. You may use an external style sheet, internal style sheet, or inline style sheet, that is up to you. Write your code in notepad. When you are finished, your webpage should be identical to the image below.

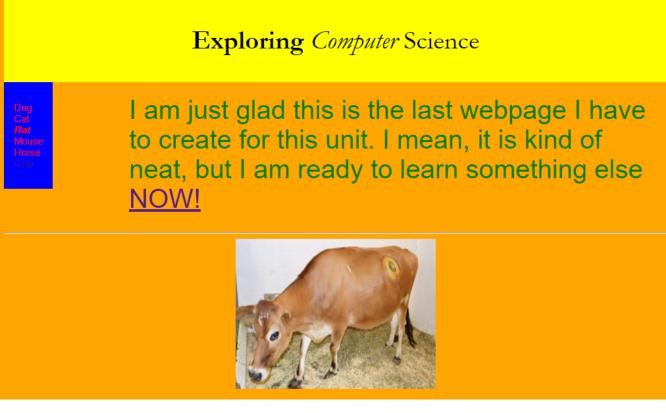

Your webpage must have a layout that includes a header, navigation, and article.

Make the background color of the body orange.

Header format: Black, 40 pixel, Garamond font, centered. Exploring is bold, Computer is italicized. Background is yellow.

Navigation format: red, 15 pixel, Georgia font. Background is blue. Rat is bold and italicized. Cow is a link to the webpage where the image of the horse came from.

Article format: green, 40 pixel, arial font. Now is a link to MIT scratch, <a href="https://scratch.mit.edu/">https://scratch.mit.edu/</a>.

Insert the image of a horse, centered in the article. The image should be a link to the page where the image or your horse came from.

The horizontal row must run the full length from left to right on the page.